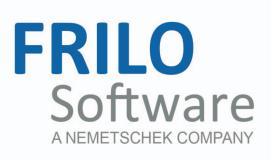

# <span id="page-0-0"></span>B10 – Reinforced Concrete Half Joint

FRILO Software GmbH www.frilo.com info@frilo.com Version: 1/2018 As of 13/12/2017

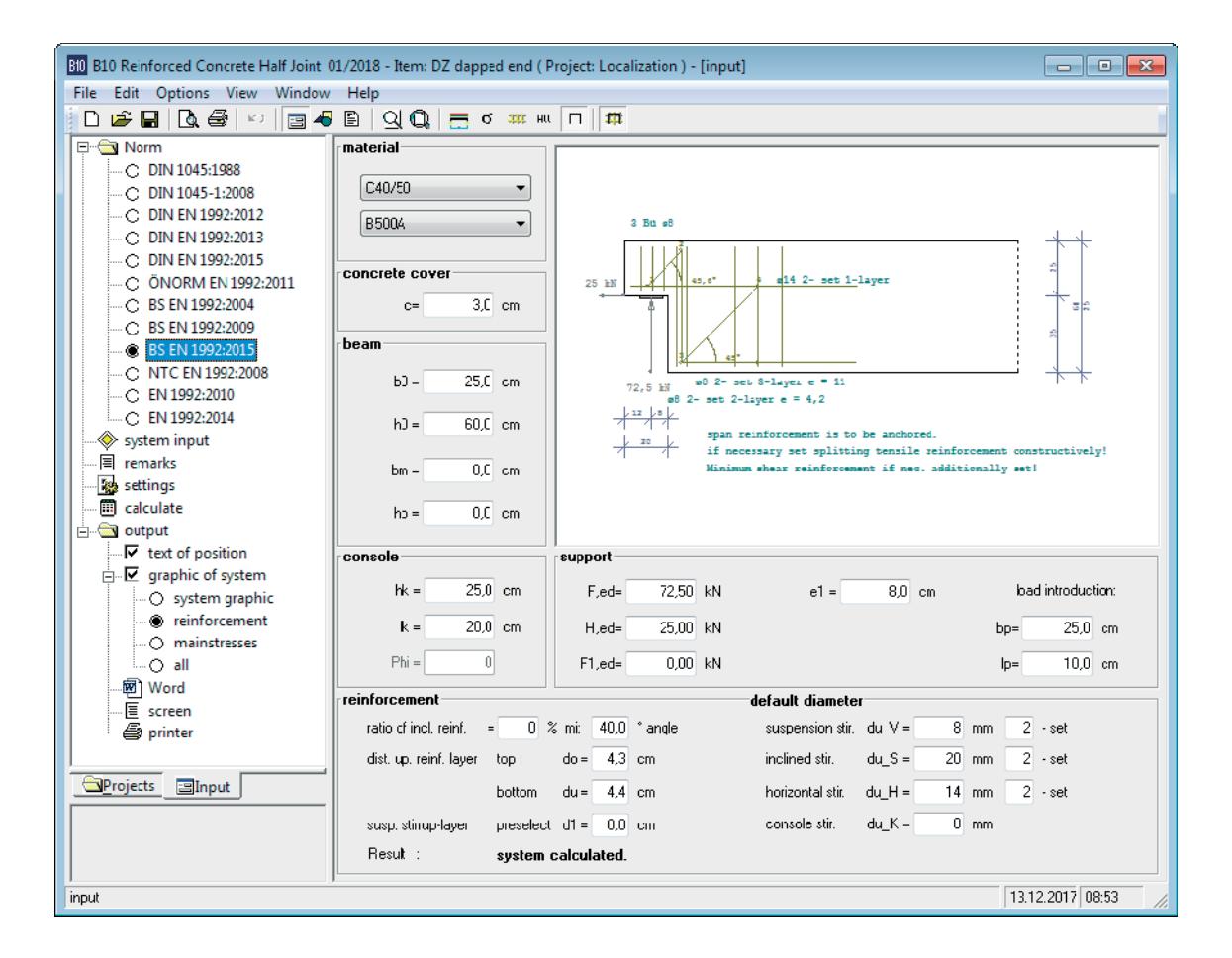

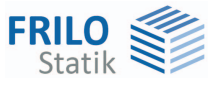

# B10 – Reinforced Concrete Half Joint

# **Contents**

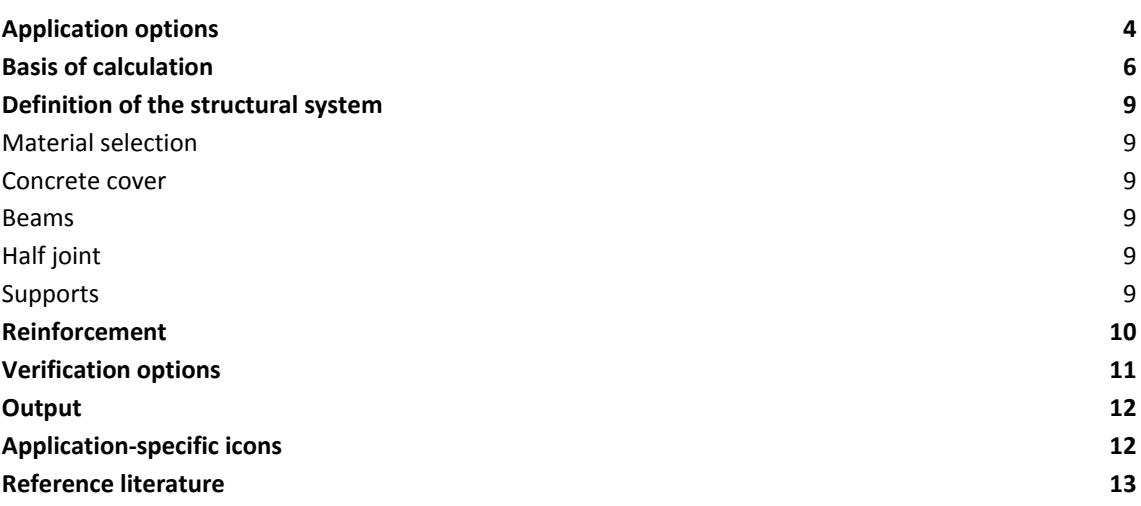

Further information and descriptions are available in the relevant documentations:

[Durability - Creep Coefficient and Shrinkage Strain.pdf](#page-0-0)"

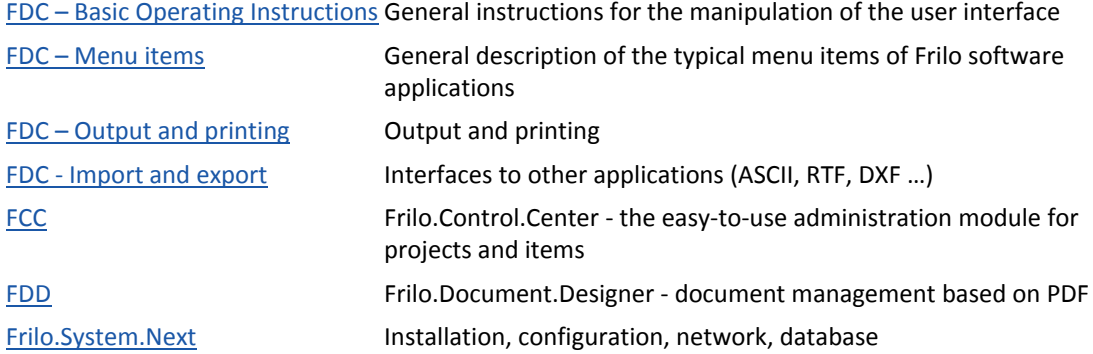

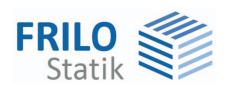

# <span id="page-3-0"></span>**Application options**

The B10 software application allows you to calculate dapped beam ends.

Available standards:

- $\blacksquare$  DIN EN 1992-1-1:2012 + 2013 + 2015
- ÖNORM EN 1992-1-1:2011
- BS EN 1992-1-1:2004 + 2009 + 2015
- $\blacksquare$  EN 1992-1-1
- $N = NTC$  FN 1992-1-1:2008

DIN 1045 and DIN 1045-1 are still optionally available.

When using precast beams in reinforced concrete frame structures, dapped beams ends are often required in the bearing area to keep the floor structure as thin as possible. Because anchorage of the diagonal tie *Zs* is difficult due to the geometrical conditions in strut-and-tie models with an inclined reinforcement portion of 100 %, a combined strut-and-tie model comprising perpendicular and inclined suspension reinforcement (see illustration) is selected under normal conditions.

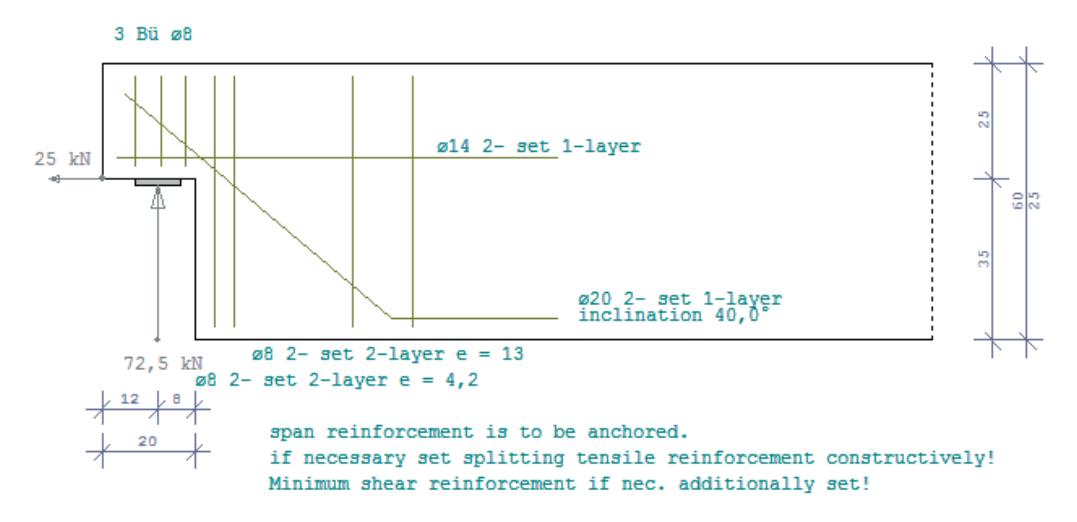

- $\blacksquare$  Calculation optionally in accordance with DAfStb<sup>[1](#page-3-1)</sup> Booklet 399
- Strut-and-tie model combined of perpendicular and diagonal suspension reinforcement
- Freely selectable portion of inclined reinforcement
- Design of an additional load (transfer immediately in the support)
- **FE-modelling to check the load-bearing behaviour**
- **Representation of the main stress determined in the FE modelling**
- Calculation of the reinforcement with representation of the reinforcement layout

1

<span id="page-3-1"></span><sup>&</sup>lt;sup>1</sup> German Committee for Reinforced Concrete

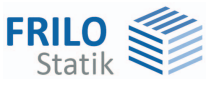

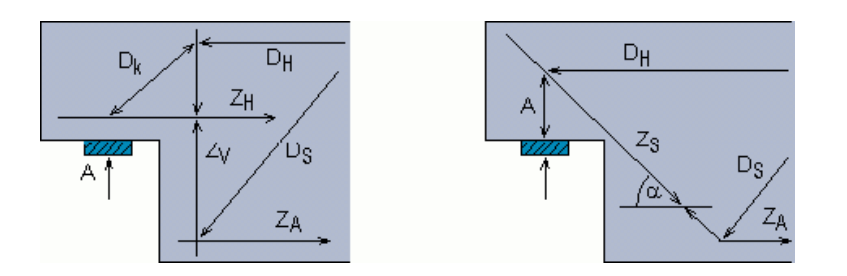

# **Load transfer from DLT to B10**

The load transfer interface allows you to transfer loads from the Continuous Beam application DLT to B10.

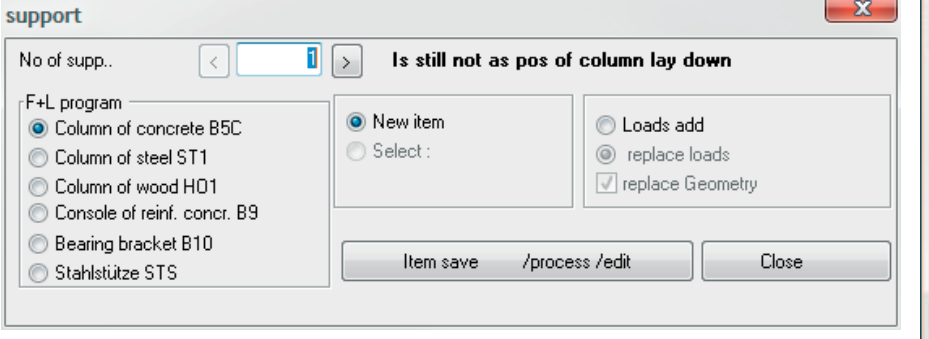

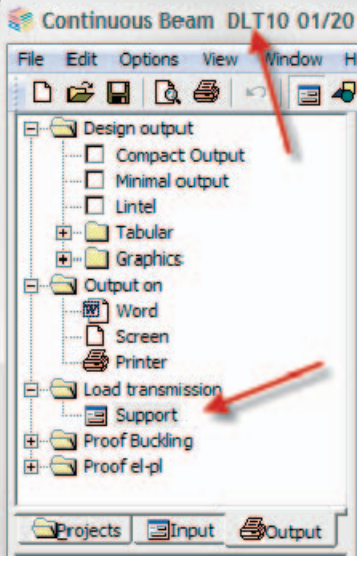

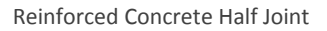

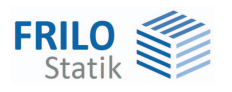

# <span id="page-5-0"></span>**Basis of calculation**

### **Calculation in accordance with EN 1992-1-1**

The calculation is based on a strut-and-tie model combined of perpendicular and inclined suspension reinforcement in accordance with DAfStb Booklet 399.

The design is performed with the rebar diameters specified by the user. The equilibrium in the strutand-tie model is determined by iterative addition of the required stirrups and the recalculation of the centres of gravity of the reinforcement.

### **Strut-and-tie model consisting of inclined suspension reinforcement**

The inclined model is always used in combination with the model of perpendicular suspension reinforcement to prevent shearing of the half joint along the inclined bars. This model is more suitable for mapping the actual load-bearing behaviour of higher beam corbels.

The software allows you to define a load-bearing portion of inclined reinforcement of 70 %.

### **Tensile force in the inclined reinforcement:**

 $F_{7S} = (F_{\text{ad}} - F1_{\text{ad}})$  · inclined reinforcement portion

### **Strut-and-tie model consisting of perpendicular suspension reinforcement**

While the model of inclined suspension reinforcement results directly from the support geometry, the geometry of the model of perpendicular reinforcement is determined through the dimensioning of the nodes 1 and 2 of the inclined strut (D1), see illustration 3.

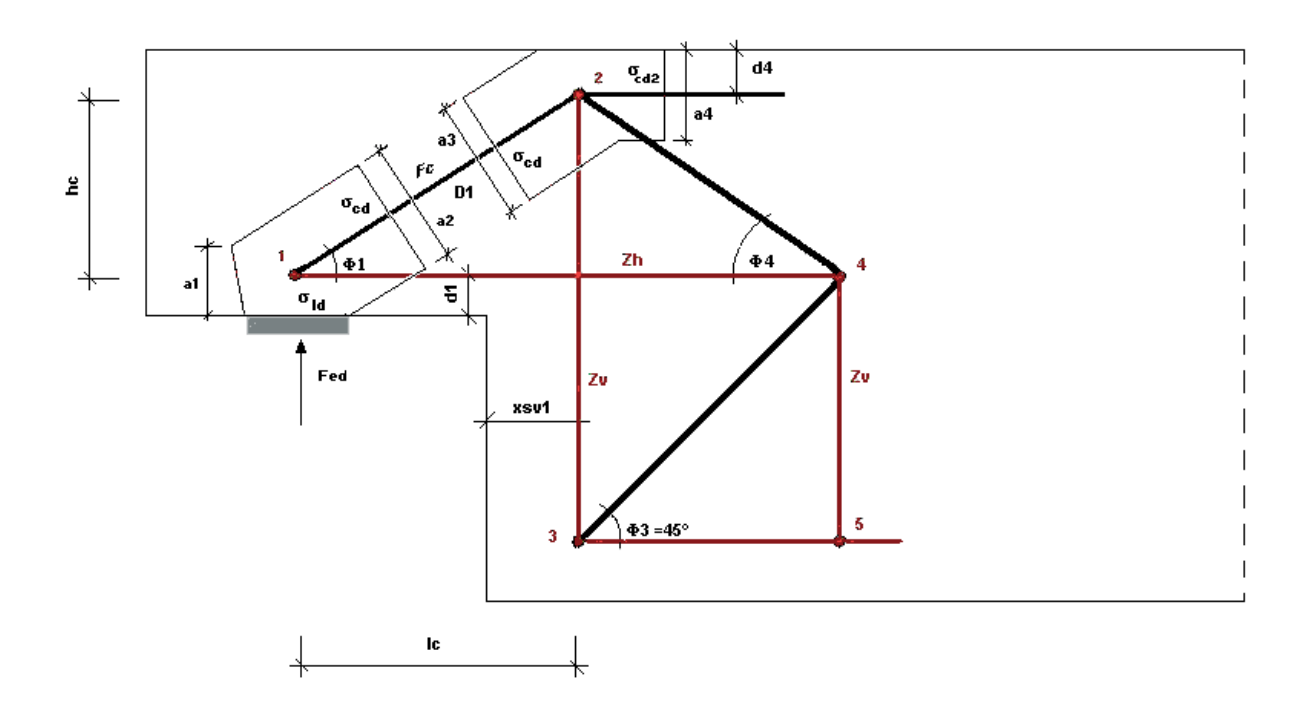

#### *Illustration 3*

First, the geometry of the strut-and-tie model is determined in accordance with illustration 3.

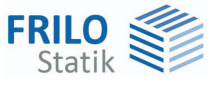

It is assumed that the stress limit  $\sigma_{\text{Rdmax}} = k_2 \cdot v' \cdot f_{\text{cd}}$  in node 2 (stress  $\sigma_{\text{cd2}}$  depends on a4) is complied with;  $k_2$  and v' are assumed in accordance with the selected National Annex (NA).

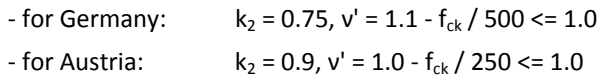

The exact compression strut position with the dimensions of the nodes 1 and 2 is determined in the above expressions and the given border conditions such as the concrete cover and the centre of gravity of the suspension reinforcement and the horizontal reinforcement.

By defining unfavourable half joint dimensions and/or if a high number of reinforcement layers is required, an inclination of the compression strut below 30° can result. The software aborts the calculation in this case because a design based on such a strut-and-tie model is not permitted.

### **Tensile force in the vertical suspension reinforcement:**

 $F_{\text{ZV}} = (F_{\text{ed}} - F1_{\text{ed}}) \cdot (1 - \text{ inclined reinforcement portion})$ 

Compression strut inclination:

$$
\Phi_1 = \text{atn}\left(\frac{hc}{lc}\right)
$$
\n
$$
\sigma_{cd2} = \frac{F_{ZH}}{(b_k \cdot a4)} \qquad b_k = \text{half} - \text{joint width; } F_{ZH} = F_{ZV} \cdot \frac{l_c}{h_c}
$$

Compressive strut force:

 $F_C = F_{ZV} / sin(\Phi_1)$ 

**Horizontal forces due to the compressive strut geometry that are to be anchored:** 

 $F_{ZH} = (F_{ZV} + F1_{ed}) \cdot (Ic / hc) + H_{ed}$ 

#### **Verification of the load-bearing capacity of the compressive concrete strut:**

Compliance with the following condition must be verified

 $F_{\text{ed}} \leq V_{\text{rd}}$  max

with VR $_{\text{d,max}}$  as per EN 1992-1-1 eq. (6.9) and consideration of the applicable NA.

### **Verification of node 1 (bearing stress):**

The verification of the compressive stress underneath the load plate is based on EN 1992-1-1: With the following conditions underneath the load plate:

 $\mathbf{e}_{\mathsf{Id}} = \frac{\mathsf{I}_{\mathsf{ed}}}{\mathsf{I}_{\mathsf{p}} \cdot \mathsf{b}_{\mathsf{p}}} \leq \sigma_{\mathsf{rd}} = \mathsf{k} \mathsf{z} \cdot \mathsf{v} \cdot \mathsf{f}_{\mathsf{cd}}$  $\frac{F_{\text{ed}}}{I_{\text{p}} \cdot b_{\text{p}}} \leq \sigma_{\text{rd}} = k_2 \cdot v' \cdot f$  $k_2$  and v' in accordance with the applicable National Annex (NA) - for Germany:  $k_2 = 0.75$ ,  $v' = 1.1 - f_{ck} / 500 \le 1.0$ 

 $-$  for Austria:  $k_2 = 0.9$ ,  $v' = 1.0 - f_{ck} / 250$ 

and in node 1:  $a1(1) = 2 \cdot d_1$ 

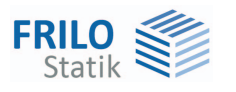

$$
a2(1) = \left(a1(1) \cdot \left(\frac{1c}{hc}\right) + I_p\right) \cdot \sin(\Phi_1)
$$
  

$$
\sigma_{cd} = \frac{F_c}{a2(1) \cdot b_p} \le \sigma_{rd} = k_2 \cdot v' \cdot f_{cd}
$$
  
 $k_2$  and  $v'$  as with node 1 for bearing stress

Optionally,  $\sigma_{\text{Id}}$  and  $\sigma_{\text{cd}}$  can be limited to 0.85  $\cdot$  f<sub>cd1</sub> in accordance with Schlaich/Schäfer.

### <span id="page-7-0"></span>**Model for the back anchorage of the horizontal force:**

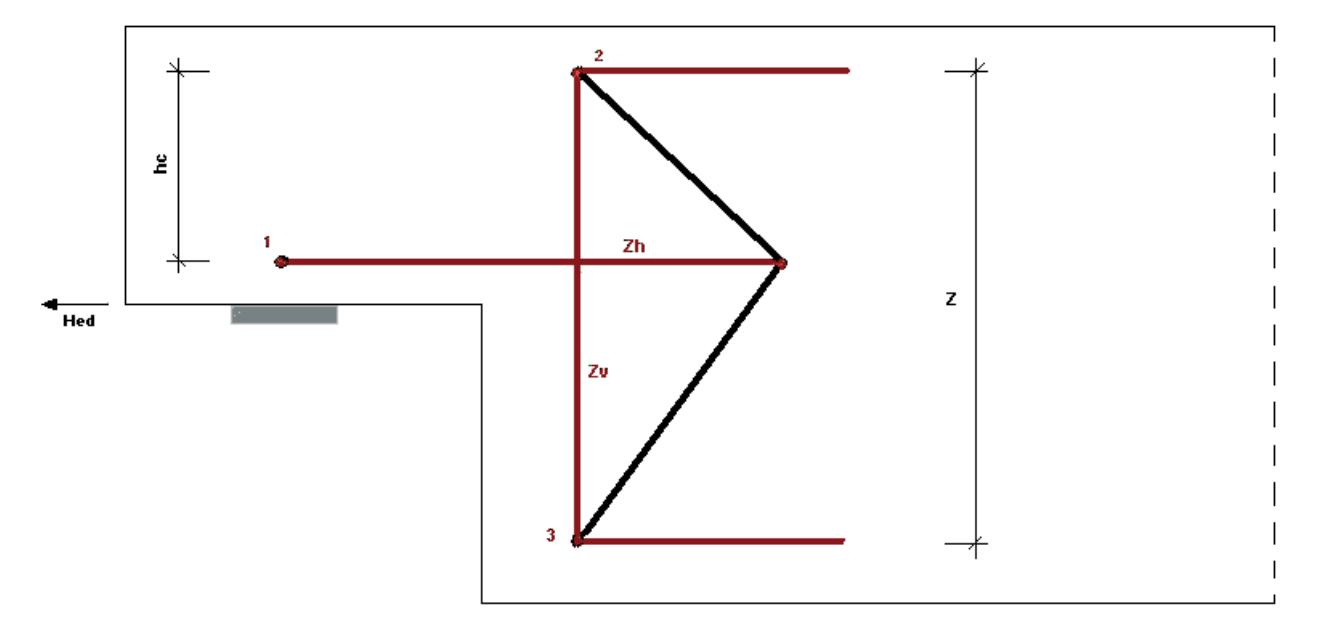

### *Illustration 4*

Optionally, the back anchorage of a horizontal support reaction in the vertical suspension stirrups can be approached as shown in illustration 4 in accordance with /10/, Concrete Yearbook (Betonkalender) 2007, Part 2.

The following results for the tensile force of the vertical suspension reinforcement:

 $F_{\text{ZV}} = (F_{\text{ed}} - F1_{\text{ed}}) \cdot (1 - \text{inclined reinforcement portion}) + H_{\text{ed}} \cdot \frac{\text{hc}}{z}$ 

### **Reinforcement**

The software applies a tensile splitting reinforcement in the form of vertical corbel stirrups, which is sufficient to bear the tensile splitting force  $F_{td}$  determined in accordance with /8/ 3.5.4.

If additional tensile splitting reinforcement should be required, it is to be applied with constructive measures.

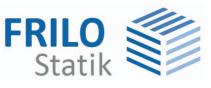

# <span id="page-8-0"></span>**Definition of the structural system**

First, select the applicable [standard](#page-3-0) in the main menu.

# <span id="page-8-1"></span>**Material selection**

The available materials depend on the selected standard.

# <span id="page-8-2"></span>**Concrete cover**

Define the concrete cover nom.c in this data-entry field.

## <span id="page-8-3"></span>**Beams**

Specification of the beam dimensions.

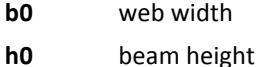

**bm** plate width

**hp** plate thickness

# <span id="page-8-4"></span>**Half joint**

Specification of the half joint dimensions.

- **hk** height of the half joint
- **lk** length of the half joint

# <span id="page-8-5"></span>**Supports**

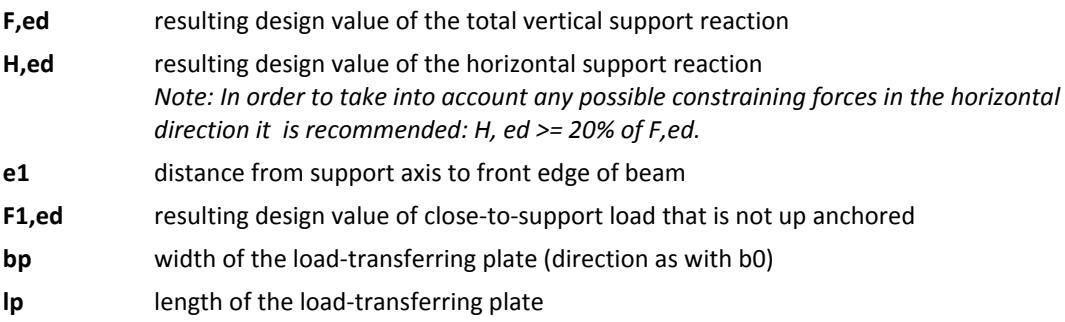

#### support load introduction: F,ed= 72,50 kN  $e1 =$  $8.0 cm$ H,ed= 25,00 kN  $25,0$  cm  $bp =$  $0.00$  kN  $10,0$  cm  $F1$ ,ed=  $lp=$

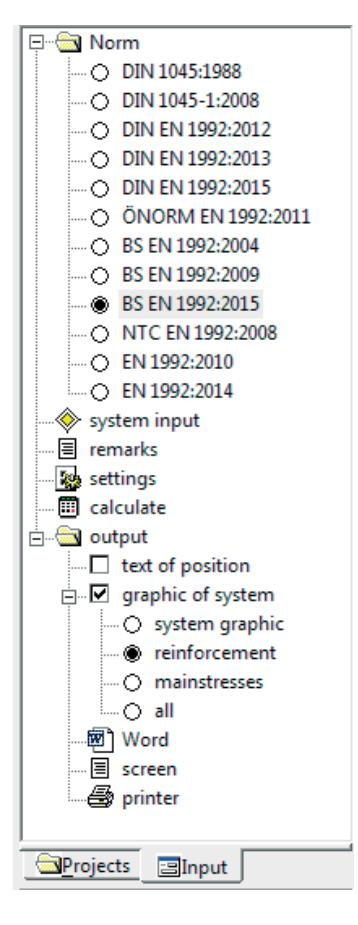

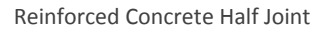

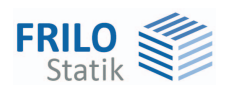

# <span id="page-9-0"></span>**Reinforcement**

### **Inclined**

**reinforcem.** portion of inclined bars in the suspension reinforcement (70 % maximum)

### **Preferable diameter**

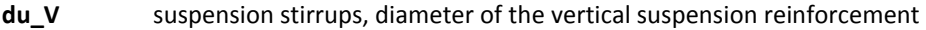

- **du\_S** diameter of the inclined suspension reinforcement, requires the specification of the number of shear faces of a stirrup layer (see du\_H)
- **du\_S** diameter of the horizontal tensile stirrups, requires the specification of the number of shear faces of a stirrup layer.

 The maximum number of shear faces of a layer with stirrups laid next to each other is verified under the assumption of a bending roll diameter of  $7 \cdot$  du (or  $4 \cdot$  du when du < 20) in accordance with DAfStb Booklet 400 and is displayed in the status line.

 The maximum number of shear faces that can be specified in the data-entry field is determined by the minimum rebar spacing defined in the code ( $a_{min} \ge ds$  and  $a_{min} \ge$ 20 mm ).

**du K** stirrup diameter in the half joint

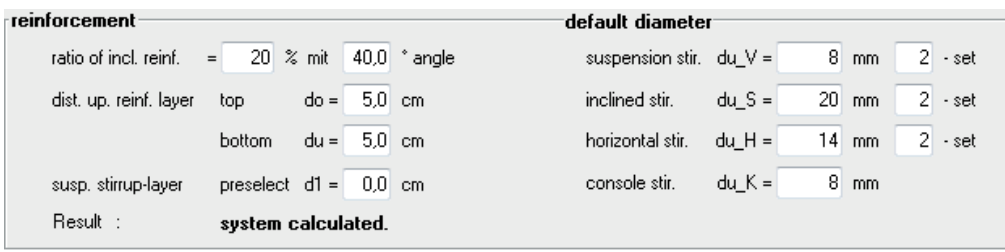

### **Functions of the buttons in the graphical user interface**

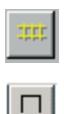

揎

Pressing this button displays the reinforcement in the GUI.

 Pressing this button displays the inner strut-and-tie model in addition to the reinforcement in the GUI.

 Pressing this button hides or displays the reinforcement in the inner strut-and-tie model.

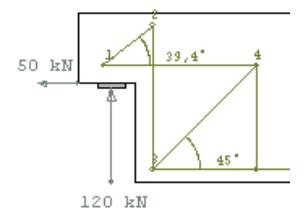

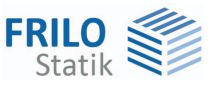

# <span id="page-10-0"></span>**Verification options**

 $\blacktriangleright$  Main menu  $\blacktriangleright$  Settings.

Any changes of the settings in this dialog have an immediate effect on the defined half joint and the values set in the system definition section. When you set up a new item, the software goes back to the default settings, however. The button "By default" allows you to save your settings as defaults.

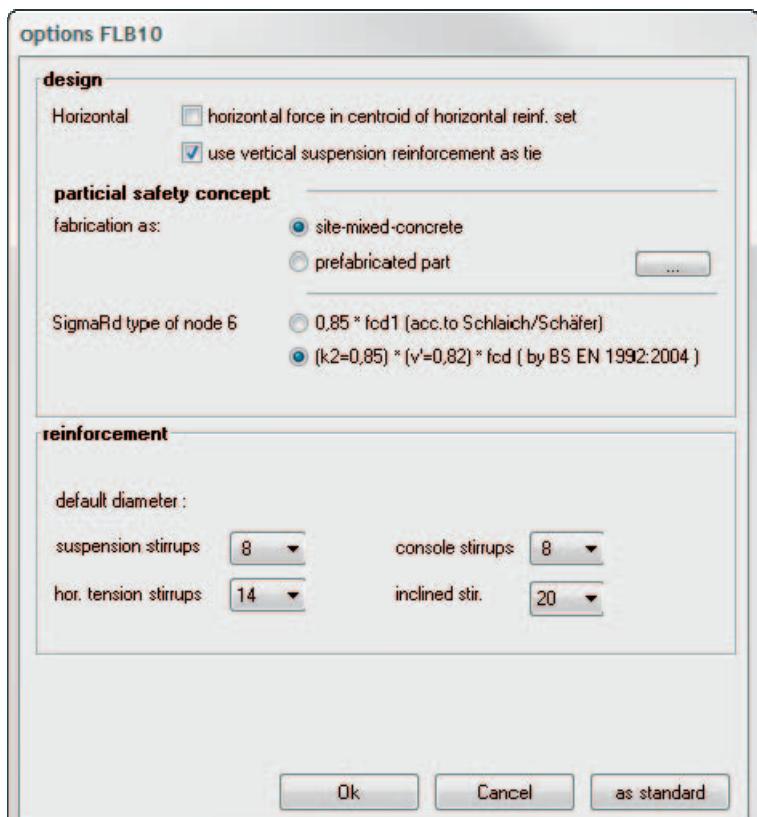

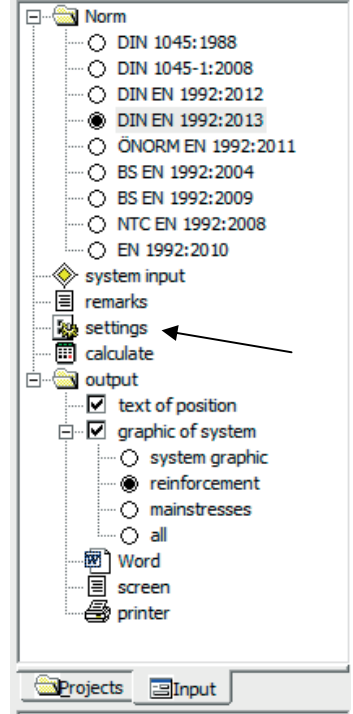

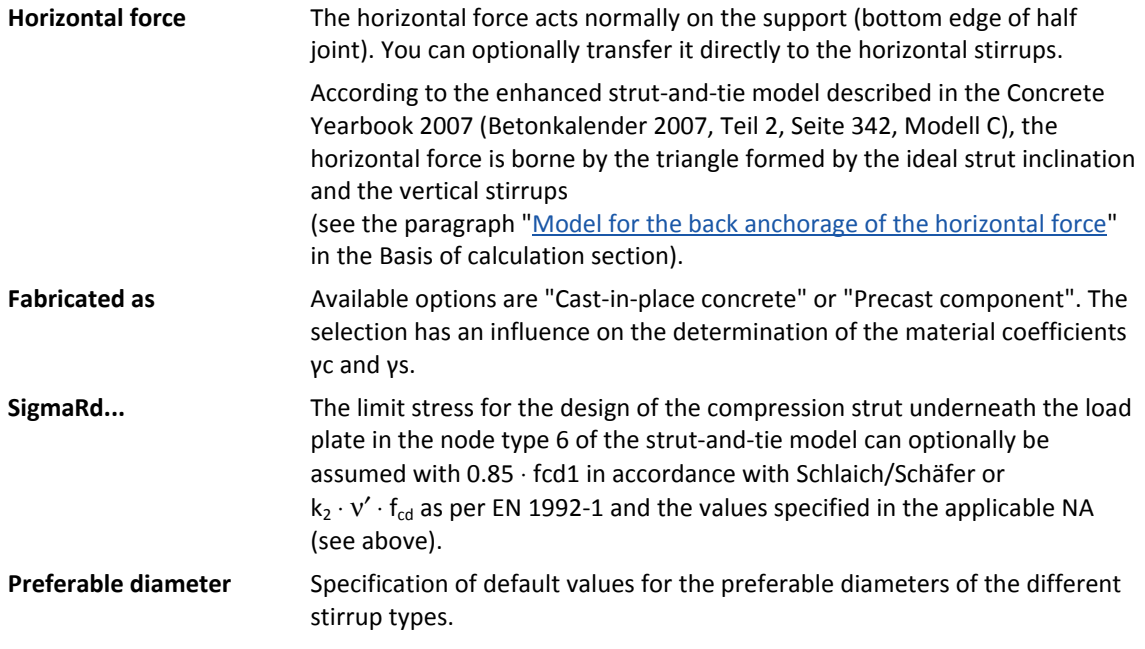

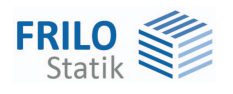

# <span id="page-11-0"></span>**Output**

Output of the system data, results and graphics on the screen or printer. The Output item in the Main menu allows you to start the output on a printer or the screen.

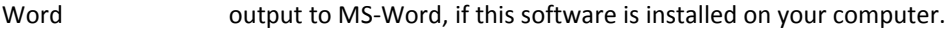

Screen displays the values in a text window on the screen

[Printer](#page-0-0) starts the output on the printer

 $\triangleright$  File  $\triangleright$  Print preview displays a print preview.

## **Output profile**

The individual output options allow you to customise the scope and contents of the data to be put out. Only the activated options are considered in the output scope.

Item text texts that you entered in the "Comments" section are put out at the beginning of the output document.

### **Graphic of system**

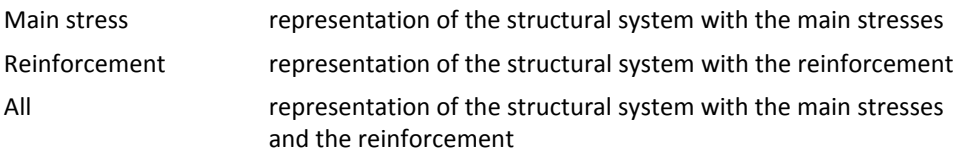

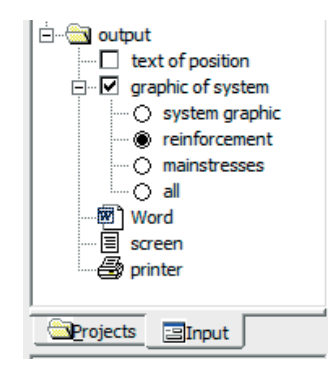

# <span id="page-11-1"></span>**Application-specific icons**

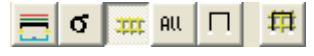

The buttons allow you to select the output on the screen

- system graph

- main stress chart
- reinforcement
- combination of main stresses and reinforcement
- internal strut-and-tie model
- internal strut-and-tie model with or without reinforcement

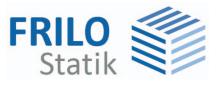

# <span id="page-12-0"></span>**Reference literature**

- /1/ EN 1992-1-1 including the relevant National Annexes
- /2/ Booklet 599 of the German Committee for Reinforced Concrete DAfStb
- /3/ Booklet 600 of the German Committee for Reinforced Concrete DAfStb
- /4/ Stahlbetonbau aktuell 2013, Stabwerksmodelle
- /5/ Booklet 399 of the German Committee for Reinforced Concrete DAfStb
- /6/ Booklet 425 of the German Committee for Reinforced Concrete DAfStb
- /7/ LEONHARDT, Vorlesungen über den Massivbau Teil 3
- /8/ Concrete Yearbook: Betonkalender 2001, Part 2, Konstruieren im Stahlbetonbau (SCHLAICH, SCHÄFER)
- /9/ Concrete Yearbook: Betonkalender 2002, Part 1, Grundlagen der Bemessung nach DIN 1045-1 in Beispielen (LITZNER)
- /10/ Concrete Yearbook: Betonkalender 2007 Teil 2, Konstruktion und Bemessung von Details nach DIN 1045 (FINGERLOOS / STENZEL)